# **G24**

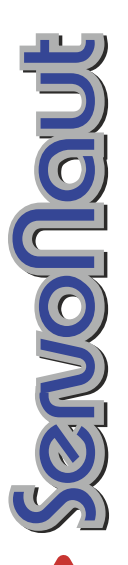

# **Fahrtregler mit Getriebesimulation** *Speed Controller and Gear Shift Simulator*

Für die realistische Wiedergabe des Motorsounds ist ein Servonaut Soundmodul zusätzlich erforderlich.

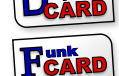

**CARD**

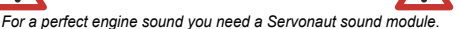

## **Technische Daten /** *Specifications*

Besonderheiten: simuliert eine 4-Gang Schaltautomatik mit oder ohne Tempomat, zusätzliche Einstellmöglichkeiten über das CARD-Interface

*Features*: *simulates a 4 gear automatic with or without cruise control, further adjustments possible with the CARD-Interface*

Akkuspannung: 6-12 NiMH/NiCd, 3s-4s LiFePo, *Operating voltage:* 2s-3s LiPo/LiIon, 12V Blei/Lead

Ausgangsleistung: 20A / 5min<br>Motor current: 30A / 30s *Motor current:* 

Taktfrequenz: 16kHz Switching rate:

Empfängerstromvers.: 5.3V / 4A S-BEC *BEC receiver supply:*

Rück- und Bremslicht: 2 x 700mA, kurzschlussfest *Reverse & brake light:* 2 x 700mA, protected

Schutzfunktionen: Strom, Temperatur, Akkuschutz *Protection:* Current, Temperature, Battery

Maße / *Dimensions*: 70 x 36 x 8mm

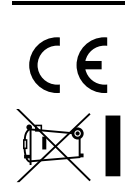

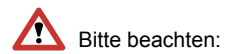

Der G24 kann auf zwei verschiedene Arten betrieben werden. Je nachdem, ob mit oder ohne "Tempomat" gefahren wird, muss am Fernsteuersender die "Fail-Safe"-Position für den Fahrkanal korrekt eingestellt werden. Ansonsten besteht die Gefahr, dass das Modell bei Empfangsstörungen unkontrolliert an- oder weiterfährt.

Siehe dazu die Hinweise auf Seite 9 (Inbetriebnahme).

Der G24 ist ab Werk eingestellt auf automatische Akku-Erkennung. Die Unterspannungsabschaltung (Akkuschutz) stellt sich so für die gängigen Akkuspannungen von NiMH 7,2V (Lipo 7,4V) oder NiMH 12V (Lipo 11,1V) automatisch ein.

Bei abweichenden Akkuspannungen oder Akkutypen kann mit einer Servonaut CARD, einer DICA oder einem Servonaut Sender die Unterspannungsabschaltung angepasst werden.

# Inhalt

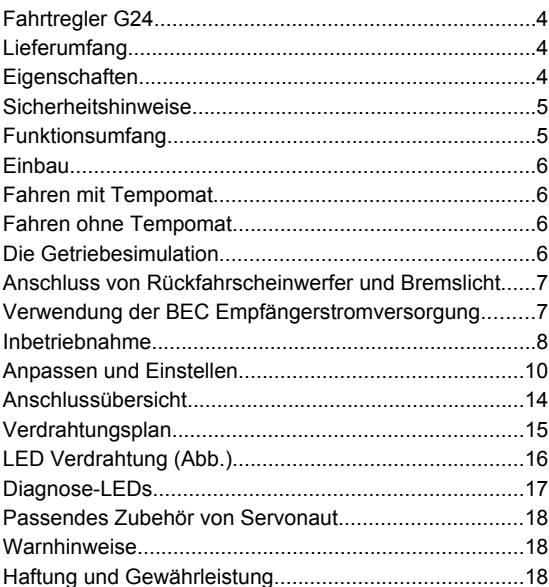

# **Fahrtregler G24**

Der Fahrtregler G24 bietet das Fahrverhalten eines **4-Gang Schaltgetriebes mit Schaltautomatik** für alle LKW- und Baumaschinenmodelle mit Servonaut Unterflurantrieben der Serie GM32 und GM42.

Der Schaltvorgang wird elektronisch simuliert, zusammen mit einem Servonaut Soundmodul entsteht so ein **äußerst realistisches Fahrbild**.

Der G24 kann wahlweise **mit Tempomat**, d.h. über zwei Kanäle (wie bei den Servonaut Reglern M24 oder E22) oder nur über einen Kanal **ohne Tempomat-Funktion** (z.B. wie bei einem Servonaut S22 direkt vorwärts/ rückwärts) gesteuert werden.

Das simulierte Schalten zwischen den Gängen erfolgt **vollautomatisch** und situationsabhängig. So wird je nach Beschleunigung auch früher oder später hochgeschaltet.

# **Lieferumfang**

4

- Fahrtregler G24
- Anschlusskabel mit Servo-Stecker für Brems- und Rückfahrlicht
- Einschubkarten (DE/EN) für Servonaut CARD

# **Eigenschaften**

- ausgelegt für Funktionsmodelle im Maßstab 1:16 bis 1:8
- 16kHz, kein Reglerpfeifen
- sehr hohe Auflösung, 450 Stufen
- für 20A ausgelegt, teillastfest
- einstellbare Unterspannungsabschaltung
- robuste Empfänger- und Servostromversorgung mit 5,3V / 4A-Schaltregler-BEC
- optimiert für Unterflur-Antriebe Servonaut U360, U390, U430, U450
- übergangslose EMK-Bremse, kein unkontrolliertes Wegrollen des Modells bergab
- Akkurückspeisung beim Bremsen
- kurzschlussfeste Ausgänge für Brems- und Rückfahrlicht für Glühlampen oder LEDs mit Vorwiderständen
- realistisches Bremslicht schon beim Abbremsen vorwärts wie rückwärts
- automatische Nullstellung mit Anlaufschutz - kein Einlernen
- kombinierbar mit Servonaut Truck-Soundmodulen für optimal passenden Sound beim Schaltvorgang
- erweiterbar z.B. mit den Servonaut Lichtanlagen ML4 oder LA10

# **Sicherheitshinweise**

- **Auf keinen Fall den Akku verpolt**  $\bullet$ **anschließen.**
- Kurzschlüsse unbedingt vermeiden.
- Keine Schottky-Diode am Motor verwenden.
- Motor ggf. mit Kondensatoren entstören. Ein nicht entstörter Motor kann den G24 beschädigen!
- Den Regler vor Wasser und Öl schützen.
- Erst den Sender, dann das Modell einschalten.
- Erst das Modell, dann den Sender ausschalten.
- **Sender/Empfänger mit Fail-Safe**  $\bullet$ **Funktion unbedingt passend zum Regler programmieren. Siehe dazu Inbetriebnahme Schritt 7.**
- Bei allen Einstellarbeiten und Tests Modell sicher aufbocken oder Motor abklemmen.
- Nach der Fahrt Akku von der Anlage trennen. Dies ist besonders wichtig **bei Lipo-Akkus**!

# **Funktionsumfang**

Der Servonaut G24 ist ein Fahrtregler mit Getriebesimulation für **Bürstenmotoren** und **Glockenankermotoren bis 20A**. Für ein **realistisches Fahrverhalten** sorgt die begrenzte Beschleunigung zusammen mit der Servonaut EMK-Bremse, die das Modell auch bergab problemlos unter Kontrolle hält.

Der Regler arbeitet durch die hohe Taktfrequenz praktisch lautlos. Zwei **Diagnose-LEDs** helfen bei der Inbetriebnahme und ggf. bei einer Fehlersuche. Je ein Ausgang für Bremslicht und Rückfahrscheinwerfer stehen zur Verfügung. Das Bremslicht leuchtet realistisch bereits beim Abbremsen während der Fahrt. Bei zu niedriger Akkuspannung, zu hohem Strom oder zu hoher Temperatur wird das Modell automatisch abgebremst bzw. angehalten. Die 5,3V Empfängerversorgung (S-BEC) ist auch bei 12V für die **Versorgung mehrerer analoger und digitaler Servos** ausreichend.

Für den Anschluss von Servonaut Soundmodulen besitzt der G24 einen speziellen Steuerausgang, sodass auch Schaltgeräusche zum passenden Zeitpunkt wiedergegeben werden.

# **Einbau**

Wir empfehlen, die Anschlusskabel für Akku und Motor passend zu kürzen. Bitte hochwertige, **verpolungssichere** Steckverbinder verwenden. Um Störungen zu vermeiden, den Fahrtregler nicht unmittelbar neben dem Empfänger einbauen. Das Modul braucht ggf. Kühlung, deshalb für etwas Belüftung sorgen und nicht mit Schaumstoff o. Ä. umwickeln.

# **Fahren mit Tempomat**

Der G24 benötigt in diesem Fall **zwei Kanäle**: der Fahrkanal (blauer bzw. blau markierter Stecker) steuert Gas (Steuerknüppel nach vorne) und Bremse (Steuerknüppel nach hinten), der Schaltkanal (klarer bzw. weiss markierter Stecker) wählt zwischen Vorwärts und Rückwärts, z.B. über Knüppel links / rechts oder einen Schalter am Sender. Schalten zwischen Vorwärts- und Rückwärtsgang ist nur im Stand möglich. In der Mittelstellung des Steuerknüppels hält das Modell die Geschwindigkeit nahezu konstant.

# **Fahren ohne Tempomat**

Wird der G24 **nur mit dem Fahrkanal** (blauer bzw. blau markierter Stecker) am Empfänger angeschlossen und der klare bzw. weiss markierte Stecker bleibt ungenutzt, ändert sich das Verhalten des Reglers. Der Steuerknüppel für den Fahrkanal steuert jetzt direkt Vorwärts (nach vorne) und Rückwärts (nach hinten). In der Mittelstellung ist das Modell abgebremst!

# **Die Getriebesimulation**

Der G24 simuliert ein **Getriebe mit Schaltautomatik.** Dabei wird das Fahrverhalten, wie z.B. auch die Beschleunigung, dem jeweiligen virtuellen Gang angepasst.

Zeitpunkt und Drehzahl **beim Hochschalten** sind vom Gas abhängig. Der G24 simuliert den Drehzahlabfall nach dem Auskuppeln genauso wie das darauffolgende Einkuppeln.

**Beim Herunterschalten** wird die Stärke des Abbremsens berücksichtigt. Bei nur leichtem Abbremsen schaltet der G24 die Gänge durch - bei stärkerem Bremsen erfolgt das Schalten" erst mit dem Lösen der Bremse, dabei werden ggf. auch Gänge übersprungen. Bei einer Vollbremsung z.B. wird erst nach dem Stillstand und Lösen der Bremse hörbar wieder in den ersten Gang geschaltet bzw. eingekuppelt, ähnlich wie sich eine Automatik auch in der Realität verhalten würde.

**Tipp**: Mit der Getriebesimulation wird der Realismus beim Fahren eines LKW- oder Baumaschinen-Modells auf die Spitze getrieben. Das setzt aber voraus, dass das Modell auch vorbildgetreu gesteuert wird, gerade wenn es um Beschleunigen und Abbremsen geht. Besonders beim Fahren ohne Tempomat ist es notwendig, den Steuerknüppel **langsam, ruhig und feinfühlig** zu betätigen.

## **Anschluss von Rückfahrscheinwerfern und Bremslicht**

Für den Anschluss von Rückfahrscheinwerfern und Bremslicht liegt ein dreiadriges Servo-Kabel bei. **Vorsicht:** Der mittlere Anschluss "+" ist direkt mit dem Pluspol der Batterie verbunden.

Die Ausgänge sind bis 700mA überlastfest und kurzschlussfest. Glühlampen passend zur Fahrakkuspannung können direkt angeschlossen werden, LEDs benötigen dagegen immer einen Vorwiderstand. Es können aber auch handelsübliche fertige Beleuchtungsplatinen angeschlossen werden, sofern die LEDs auf diesen Platinen wie im Truckmodellbau allgemein üblich einen gemeinsamen Pluspol verwenden.

## **Verwendung der BEC Empfängerstromversorgung**

Soll ein getrennter Empfängerakku oder ein externes BEC verwendet werden müssen die mittleren roten Kabel aus **beiden** Steckern von den Kabeln zum Empfänger und aus der Verbindung zu einem Soundmodul entfernt oder unterbrochen werden.

## **Inbetriebnahme**

## **Schritt 1:**

Das Anschlusskabel des G24 mit blauem (bzw. blau markiertem) Stecker in den Fahrkanal für Gas bzw. Bremse am Empfänger einstecken. Das Anschlusskabel des G24 mit weißem Stecker (bzw. weiss markiertem) in den Schaltkanal für Vorwärts/Rückwärts einstecken, wenn mit Tempomat gefahren werden soll. Polung beachten: Braun = Minus, Rot = Plus, Orange = Signal.

Der Empfänger und alle Servos werden vom BEC (Empfängerstromversorgung) des G24 mit einer Spannung von 5,3V versorgt. Soll ein getrennter Empfängerakku oder ein externes BEC verwendet werden, müssen die mittleren roten Kabel ggf. aus **beiden** Steckern entfernt oder unterbrochen werden.

## **Schritt 2:**

Die entsprechenden Lampen bzw. LEDs (LEDs bitte immer mit Vorwiderständen) mit den Ausgängen für Bremslicht und Rückfahrscheinwerfer verbinden (evtl. erst einmal provisorisch).

## **Schritt 3:**

Motor zuerst provisorisch zum Test an die beiden gelben Kabel anschließen (evtl. später tauschen in Schritt 5). Falls der Motor nicht bereits intern entstört ist, Motor mit drei Kondensatoren entstören. Auf keinen Fall für die Entstörung eine Diode verwenden.

## **Schritt 4:**

Modell aufbocken, um ein unbeabsichtigtes Losfahren zu verhindern. **Immer erst den Sender einschalten**, **dann den G24 mit dem Fahrakku verbinden!** Dabei geeignete verpolungssichere Steckverbinder verwenden. **Sehr wichtig**: Vor dem Zusammenstecken überprüfen: Rot an den Pluspol des Akkus, Schwarz an den Minuspol. Ein falscher Anschluss zerstört den Regler sofort.

## **Schritt 5:**

**Vorsichtig** etwas Gas geben (Knüppel nach vorne) für Vorwärts-Fahrt. **Erster Test:** Leuchtet jetzt das Rückfahrlicht? Oder blinkt die Diagnose-LED Rot/Grün? Dann muss am Sender für den Fahrkanal Reverse" oder Umkehr" eingestellt werden, siehe Anleitung des Senders. **Zweiter Test:** Wenn jetzt das Modell bei Knüppel vorwärts unerwartet rückwärts fährt, entweder die beiden Anschlüsse am Motor tauschen oder über eine CARD die Laufrichtung umprogrammieren.

## **Schritt 6 (nur mit Tempomat):**

Jetzt im Stand mit dem Schaltkanal zwischen Vorwärts und Rückwärts schalten und die korrekte Zuordnung mit dem Rückfahrscheinwerfer kontrollieren. Ggf. am Sender für den Schaltkanal "Reverse" oder "Umkehr" einstellen. siehe Anleitung des Senders.

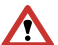

## **Schritt 7:**

Die Fail-Safe-Position von 2.4 GHz oder PCM-Anlagen für den Gasund Brems-Kanal (throttle) ist ab Werk in der Regel auf Mitte eingestellt, bitte am Sender **unbedingt überprüfen** und ggf. umprogrammieren. Beim G24 mit Tempomat muss die Fail-Safe-Position auf *Knüppel unten* (volle Bremse) stehen. Wird ohne Tempomat gefahren, muss die Fail-Safe-Position auf *Knüppel mitte* stehen!

Sonst besteht die Gefahr, dass das Modell bei Empfangsstörungen nicht wie gewünscht von selbst anhält. sondern unkontrolliert weiterfährt!

Bei Servonaut Zwo4 Modellfunk-Sendern sind diese Einstellungen im Schritt 7 übrigens nicht erforderlich.

## **Schritt 8:**

Jetzt im aufgebockten Zustand etwas Gas geben und den Sender abschalten. Der Motor muss zum Stehen kommen, ansonsten die Einstellungen in Schritt 7 nochmals kontrollieren.

**Fertig.** Der G24 führt bei jedem Einschalten einen automatischen Nullpunkt-Abgleich durch. Den Steuerknüppel deshalb nach dem Einschalten des Modells für ein paar Sekunden in der Mitte stehen lassen, bevor losgefahren wird.

# **Anpassen und Einstellen**

Der G24 hat ab Werk sinnvolle **Standard-Einstellungen** und ist nach der Inbetriebnahme **sofort einsatzbereit.** Für NiMH- oder NiCd-Akkus mit 6 oder 10 Zellen sowie 2s und 3s LiPo wird die Unterspannungsabschaltung automatisch passend eingestellt.

Mit einer Servonaut CARD (Prog-CARD), der DICA (DisplayCARD) oder einem Servonaut Handsender können Sie die Einstellungen nach Ihren Bedürfnissen ändern.

## **Einstellen mit der CARD**

Setzen Sie dazu die beiliegende Einschubkarte in die CARD ein.

Die CARD wird in den Signalweg zwischen Empfängersignal und G24 geschaltet - *In* zum Empfänger, *Out* zum blauen Eingang am Regler.

 $10^{-1}$ Mit zwei Tasten können nun die unterschiedlichen Funktionen angewählt und die Einstellung entsprechend der Beschriftung vorgenommen werden. Kurze Tastendrücke wählen eine Funktion (LED-Reihe links und rechts von der Tabelle auf der CARD), lange Tastendrücke verändern die Einstellung (untere LED-Reihe) der jeweiligen Funktion.

## **Einstellen mit der DisplayCARD**

Alternativ können zum Einstellen auch eine Servonaut DICA oder ein Servonaut Sender verwendet werden. In beiden Fällen erfolgt die Bedienung komfortabel über eine Textanzeige, die Einschubkarte wird nicht benötigt.

Zum Einstellen über einen Servonaut-Handsender verweisen wir auf die Anleitung zum Sender.

Ca. 10s nach der letzten Änderung blinkt die rote LED vier mal schnell als Bestätigung. **Erst danach** kann das Modul abgeschaltet oder die CARD bzw. DICA abgezogen werden!

## **Einstellungen im Überblick**

Die Standard-Einstellungen sind folgend unterstrichen.

## **Motor Drehrichtung (Norm, Rev.)**

Schaltet die Drehrichtung des Motors um. Bitte nur im Stand umschalten.

## **Schaltgeräusch (Aus, An)**

Wirksam nur mit Servonaut-Soundmodul: Erlaubt das Ausschalten des Getriebe-Schaltgeräusches.

## **Leerlauf (Aus, An)**

An: Nur mit eingeschaltetem Tempomat wirksam: Zwischen dem Vorwärts- und Rückwärtsgang schaltet der G24 in einen Leerlauf.

Der Motor ist dann abgeschaltet, Gasgeben wirkt aber<br>auf ein angeschlossenes angeschlossenes Soundmodul. So ist es möglich, den Motorsound auch im Stand aufheulen zu lassen. Die Motordrehzahl bleibt dann auf erhöhtem Leerlauf stehen, um eine Hydraulik oder einen laufenden Nebenantrieb zu simulieren. Erst mit der Bremse geht die Drehzahl auf Leerlauf zurück. Nur im Leerlauf kann dann wieder auf Vorwärts oder Rückwärts geschaltet werden.

## **Hinweis zum Fernsteuersender:**

Sowohl über einen Kreuzknüppelkanal als auch einen Schalter oder Taster mit drei Stellungen kann geschaltet werden. Beim Fahren ohne Leerlauf reicht auch ein Schalter mit zwei Stellungen.

## **Beschleunigung (20%, 60% bis 100%)**

Bestimmt die maximale Beschleunigung bei Knüppel-Vollauschlag. Kleine Werte bilden das Fahrverhalten eines schweren Fahrzeugs nach.

## **Bremse (20%, 60% bis 100%)**

Bestimmt die maximale Bremswirkung auf den Fahrkanal.

Kleine Werte bilden das Fahrverhalten eines schweren Fahrzeugs nach. Die Haltekraft der Motoren z.B. an einem Hang bleibt jedoch unverändert, nur das zeitliche Verhalten wird hier eingestellt.

## **Kupplungseffekt (Niedrig <-> Hoch)**

Beim simulierten Schalten erzeugt der Regler einen gewissen Ruck über den Antriebsmotor. Diese Einstellung bestimmt die Intensität. Vorgabe ist ein mittlerer Wert.

## **Kupplungszeit (Kurz <-> Lang)**

Beim simulierten Schalten erzeugt der Regler einen gewissen Ruck über den Antriebsmotor. Diese Einstellung bestimmt die Dauer des "Schaltvorgangs". Vorgabe ist ein mittlerer Wert.

# **Rückwärts (60%, 80%, 100%)**

Begrenzt die maximale Geschwindigkeit beim Rückwärtsfahren.

# **Rückpieper (Aus, An)**

Nur mit Servonaut-Soundmodul: Erlaubt das Ausschalten des Rückfahrpiepers.

# **Glüheffekt (Aus, An)**

Im Gegensatz zu Glühlampen schalten LEDs abrupt ein und aus. Mit dem Glühlampeneffekt lassen sich in einem Modell mit LED-Beleuchtung Glühlampen nachbilden.

Hinweis: Die Servonaut AMO kann den Glühlampeneffekt nicht nachbilden. Beim Fahren mit einem Anhänger oder Auflieger mit AMO ist es deshalb ggf. sinnvoll, den Effekt abzuschalten.

## **Akkuschutz**

## **(Auto, Hoch, Niedrig, Aus)**

In der Stellung "**Auto**" werden die gängigen Akkutypen NiMH/NiCd 6 und 10 Zellen (7,2V und 12V) sowie LiPo 2s und 3s (7,4V und 11,1V) automatisch erkannt. Die Einstellung bei Akkutyp ist dann wirkungslos.

- **Hoch:** wählt höhere Schwellen und schont den verwendeten Akku.
- **Niedrig:** wählt niedrigere Schwellen, der Akku wird tiefer entladen für mehr Fahrzeit.
- **Aus:** schaltet die Schutzfunktion ab. Die Einstellung bei Akkutyp ist dann wirkungslos.

## **Akkutyp**

## **(NiMH, LiPo, LiIon, LiFePo, Blei)**

Für die Finstellungen "Hoch" und Niedrig" muss zusätzlich der Akkutyp angegeben werden. Der Akkuschutz funktioniert für 2s und 3s LiPo, 2s und 3s Lilon, 3s und 4s LiFePo sowie 8V und 12V Bleiakkus. Siehe Tabelle.

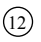

Achtung **NiMH** und **NiCd**: Für 6 oder 10 Zellen kann die Einstellung "Auto" oder "Niedrig" gewählt werden. Für 8 oder 12 Zellen muss "Hoch" eingestellt werden!

Achtung **Bleiakku**: Ein 12V Akku wird auch automatisch erkannt, die Abschaltspannung ist aber nicht optimal. Für einen 10V Akku funktioniert der Akkuschutz nicht und muss auf "Aus" gestellt werden.

13

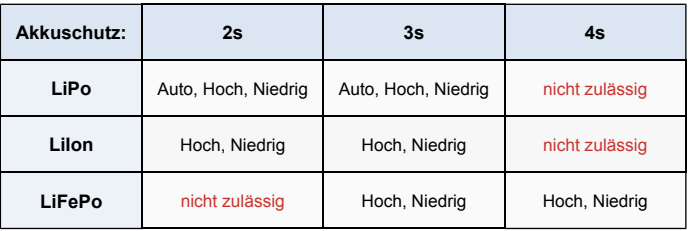

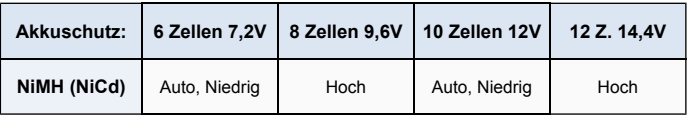

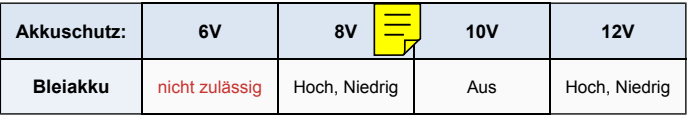

# **Anschlussübersicht**

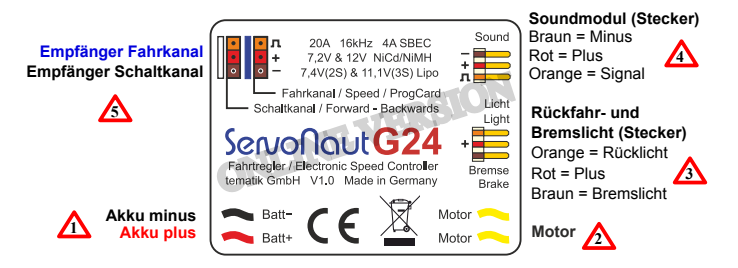

Das Typenschild ist gleichzeitig auch Kühlkörper. Der G24 wird im Betrieb warm und braucht ggf. etwas Kühlung, deshalb für Belüftung sorgen und nicht mit Schaumstoff o. Ä. umwickeln!

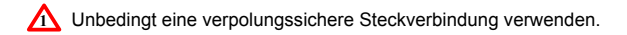

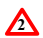

**2** Gasgeben rückwärts fährt. Motor ggf. umpolen, wenn Modell nach dem Einschalten beim

**3**

14

Die Ausgänge sind universell für Glühlampen oder LEDs mit Vorwiderständen geeignet.

# **Verdrahtungsplan**

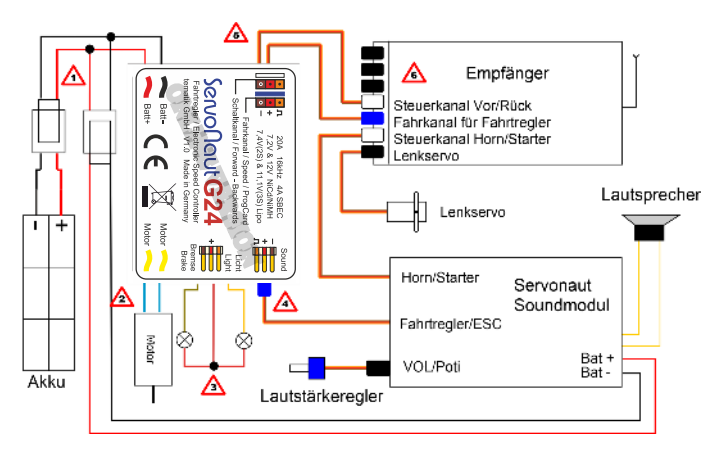

**4**

Servonaut Soundmodule werden am G24 Ausgang angeschlossen.

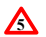

Für das Tempomat-Fahrverhalten muss auch der Steuerkanal angeschlossen sein.

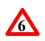

Die Belegung der Kanäle ist von der verwendeten Fernsteuerung abhängig.

**Empfohlene Verschaltung von LEDs für Bremslicht und Rückfahrscheinwerfer**

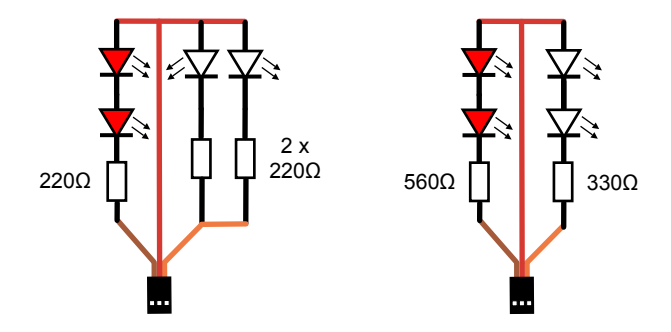

**Abb.1: LED Verdrahtung für 7,2V**

**Abb.2: LED Verdrahtung für 12V**

Die Widerstände sind hier für Ströme von etwa 15mA ausgelegt, passend für die meisten 3mm und 5mm LEDs.

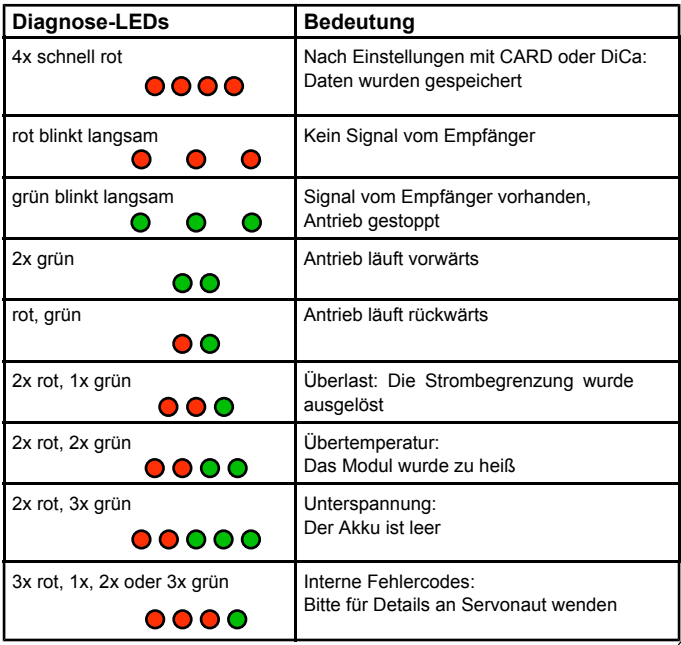

# **Passendes Zubehör von Servonaut**

## **SM7 und SM3**

- Soundmodule mit je 5 Motorentypen zur Auswahl samt Druckluftgeräuschen, Rückfahrwarnton und Turbolader (beim SM3 nur bei drei Motoren)
- Fahrsituationsabhängiger Motorklang

## **ML4, LA10**

• Lichtanlagen

## **U390 und U450**

• Unterflurantriebe für 7,2V bzw. 12V

# **VTG390 und VTG450**

• Antriebe mit Verteilergetriebe für 7,2V bzw. 12V

> Das vollständige Angebot im **Servonaut Online Shop www.servonaut.de**

# **Warnhinweise**

Modul gegen Nässe, Feuchtigkeit und Schmutz schützen. Nicht mit Schaumstoff umgeben, evtl. entstehende Wärme muss abgeführt werden können. Akku niemals verpolt anschließen. Kurzschlüsse unbedingt vermeiden. Akku nach dem Betrieb und zum Laden immer von der Modellelektronik trennen.

# **Haftung und Gewährleistung**

Es gelten die zum Zeitpunkt des Kaufs gültigen gesetzlichen Bestimmungen zur Gewährleistung. Vorausgesetzt ist der bestimmungsgemäße Gebrauch im nichtgewerblichen Bereich. Schäden durch unsachgemäße Behandlung wie fehlerhafter Anschluss eines Akkus oder durch Wasser sind ausgeschlossen, Eingriffe und Veränderungen lassen den Gewährleistungsanspruch ebenfalls verfallen. Unsere Haftung bleibt in jedem Fall auf den Kaufpreis beschränkt. Die Haftung für Folgeschäden ist ausgeschlossen.

Technische Änderungen vorbehalten.

"Servonaut" ist eine eingetragene Marke der tematik GmbH. Alle weiteren Produktnamen, Warenzeichen und Firmennamen sind Eigentum ihres jeweiligen Besitzers.

04/2023 Version 1.0

# **Notizen**

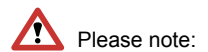

The G24 can be used in two different ways: With and without cruise control. Please check the "Fail-Safe" settings with your radio!

With wrong settings the model might not stop when radio problems occur and keeps or starts driving uncontrolled.

See also page 27 (Setup Step by Step).

The factory preset for the battery protection is "auto". The undervoltage cut-off is set automatically for NiMH or NiCd batteries with 6 or 10 cells (7.2 or 12V) or for LiPo batteries 2s or 3s (7.4 or 11.1V).

Using a Servonaut CARD, DiCa or a Servonaut Radio you can also choose a different battery type and voltage.

# **Table of Contents**

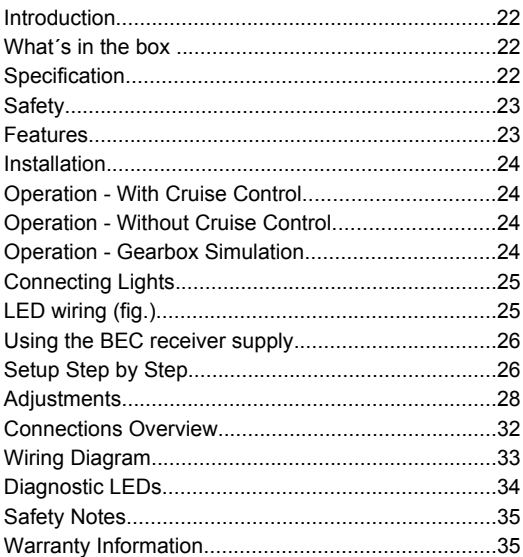

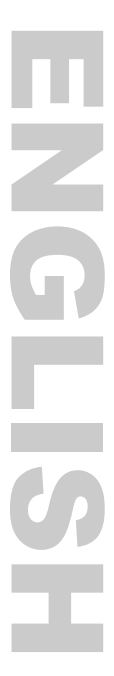

# **Introduction**

The Servonaut G24 has been designed for radio controlled truck scale models and Servonaut GM32 and GM42 gear drives. Software is used to simulate a 4 gear automatic transmission.

Together with a Servonaut sound module the G24 offers a very realistic driving and sound experience.

If connected to two receiver channels the G24 has a cruise control functionality (just like the ESCs Servonaut M24 or E22). If the control channel is omitted, the G24 has a normal control behaviour (direct forward / backward) like an S22 without cruise control.

The simulated gear shifting is fully automatic.

# **What´s in the box**

22

- Electronic speed controller G24
- Servo style cable for brake and reverse lights
- slide-in cards (DE/EN) for Servonaut **CARD**

# **Specification**

- designed for scale models size 1:16 to  $1.8$
- high switching rate: 16kHz
- very high resolution: 450 steps
- provides motor currents up to 20A
- adjustable low voltage cutoff
- robust 5.3V / 4A switching BEC for receiver and servos
- optimized for Servonaut gearbox drives U360, U390, U430, U450
- seamless integrated EMF brake, no loss of control downhill
- regenerative braking
- protected outputs for brake and reversing lights
- realistic brake light when decelerating forward or backward
- start interlock and zero point calibration after power up
- optimized for Servonaut sound modules and light sets ML4 and LA10
- designed for slow driving models with low speed motors
- provides a very realistic driving experience

# **Safety**

- Do not connect the battery with wrong polarity
- Avoid any short circuits
- Do not connect a diode to the motor
- Use capacitors to suppress motor interference. Otherwise the G24 could be damaged.
- Do not expose the G24 to water or oil
- Always turn on the transmitter first
- Always turn off the model first
- Disconnect the battery immediately after use - especially li-ion/lipo batteries

# **Features**

The **G24** is an ESC for brushed motors and coreless motors with up to 20A.

For a more **realistic driving experience** the acceleration and braking action is limited, simulating a heavy vehicle. Thanks to the Servonaut EMF brake you never lose control, not even driving downhill. High frequency PWM switching avoids additional motor noise. Two **diagnostic LEDs** help to identify any problems.

The G24 has outputs for brake and reverse lights. The brake light works very realistically. The G24 is protected against over-current, overload, overtemperature and low voltage. In these cases the motor will slow down or stop. The 5.3V S-BEC is powerful enough for a receiver and **several standard analog and digital servos** even with a 12V battery.

There is a special sound module connector to enable Servonaut sound modules to create realistic clutch and shifting sounds.

# **Installation**

First shorten the wires to the battery and motor to fit your needs, then add good quality reverse polarity protected connectors.

To avoid interference don't place the G24 and the receiver directly side by side. The G24 might need some cooling - don't cover it with foam.

# **Operation - With Cruise Control**

The G24 uses two receiver channels: The driving channel (blue plug or mark) operates the throttle (control stick forward) and brakes (control stick backward). With the switching channel (white plug or mark) you can switch between forward and backward. With the driving channel stick in the center, speed is held almost constant. Changing between forward and backward is only possible when the model has stopped.

## **Operation - Without Cruise Control**

The G24 uses only one channel, the white plug (or plug with white mark) must remain unconnected. The driving

24

channel (blue plug or mark) now operates the throttle forward and backward in the more usual manner, like a Servonaut S22. In the neutral position the brake is active. To stop the model slowly, move the stick slowly to the center position. Don't let it swing back. A small move out of the center position switches the reverse light on and off.

# **Operation - Gearbox Simulation**

The G24 simulates an automatic transmission. The vehicle's dynamic behaviour depends on the active "gear".

With more throttle applied the G24 will shift up later and at a higher speed. The short drop in speed while shifting gears is also simulated, just like the engaging of the clutch.

If the model is decelerating slowly, the G24 will shift through all gears. With more brake applied the G24 will skip gears and switch to the appropriate gear after the brake is released again.

## **Some tips:**

The G24 offers a top realistic driving experience and - together with a Servonaut sound module - the perfect sound, too.

But for best results its also necessary to drive the scale model in a realistic manner. Don't use too much throttle and brake, and move the stick slowly, especially when driving without cruise control.

# **Connecting Lights**

Use the supplied servo plug to connect your reverse and brake lights. Attention: The  $+$ " connector is internally connected to battery plus.

The two outputs are protected against overload up to 700mA and against short circuit. Matching light bulbs can be connected directly. Use 6V light bulbs for 7.2 and 2S Lipo, and 12V light bulb for 12V and 3S Lipo. If you prefer LEDs always use series resistors (Fig.1 & 2). You can use standard lighting circuit boards as well - as long as the LEDs have a common anode (positive pole).

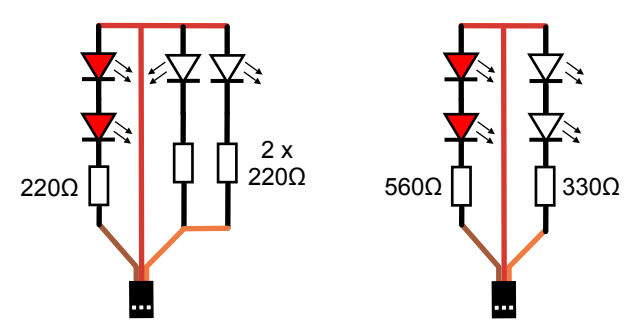

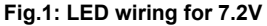

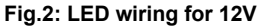

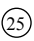

# **Using the BEC receiver supply**

The G24 SBEC (Battery Eliminator Circuit) supplies the receiver and any servo that is connected to the receiver.

If you don't want to use the build-in SBEC, remove or disconnect both red wires in the connectors to the receiver and the red wire in the connector to the sound module, too. This is necessary to avoid any interference between the internal and external BECs.

# **Setup Step by Step**

## **Step 1:**

Connect the receiver cable of the G24 with the blue plug to the channel for throttle/brake on your receiver. For cruise control only: connect the receiver cable of the G24 with the white plug to the channel that switches forward/ backward. Please note: Brown = Negative  $Red = Positive$ . Orange =  $S =$  Impulse.

The G24 offers a SBEC 5.3V power supply for the receiver and the servos. If you don't want to use it, pull out or cut both red wires and connect a separate receiver battery or an external BEC.

## **Step 2:**

Connect the outputs for brake and reverse lights to some lightbulbs/LEDs. If you prefer LEDs don't forget the series resistors.

## **Step 3:**

Connect the motor to the two yellow cables temporarily in order to test the polarity first. You might have to change it later in step 5. Make sure that the motor is fitted with adequate interference suppressors. If it is not use three capacitors to suppress the interference. **Don't use a diode!**

## **Step 4:**

Make sure your model is jacked up. Always **switch on the transmitter first!** Then connect the G24 with the battery using good quality high current connectors. **Very important:** Check the correct polarity twice before you plug in the battery: Black = Negative, Red = Positive. Wrong polarity will destroy your G24 immediately.

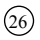

## **Step 5:**

**Slowly** move the throttle stick forward. First check the lights: is the reversing light on? Or do the diagnostic LEDs flash red/green? If yes, you have to set the driving channel to "Reverse" with your

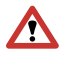

radio. Please check your radio manual. Second: Check the motor. If the model drives back-

wards while you move the stick forward swap the two motor cables or change the setup using a CARD.

## **Step 6: (only with cruise control)**

Switch between forward and backward and check the correct assignment with the rear lights. Set the control channel to "Reverse" with your radio if necessary. Please check your radio manual.

## **Step 7:**

The Fail-Safe-Position of 2.4 GHz or PCM receiver for the throttle is often in the middle. **Please check** with your radio and program it if necessary. The Fail-Safe-Position should be set on full brake (down position) for the G24 with cruise control. Without cruise control, the correct fail save position is in the middle (neutral position).

Check this **carefully**, with wrong settings the model might not stop when radio problems occur and might keep driving uncontrolled.

NB: You don't need to worry about Fail-Safe if you use a Servonaut radio.

#### **Step 8:**

Make sure your model is jacked up. Apply some gas and then turn the radio off. The motor should stop, otherwise repeat step 7

**That's it.** The G24 always readjusts the neutral position when power is turned on. Please leave the throttle stick untouched in the middle for one or two seconds after power on.

# **Adjustments**

The speed controller is delivered with standard factory settings and is ready to run with NiMH or NiCd batteries with 6 or 10 cells (7.2 or 12V) or with LiPo batteries 2s or 3s (7.4 or 11.1V). The undervoltage cut-off for this kind of batteries is set automatically.

But for other battery types and some further adjustments you may use a Servonaut CARD or DICA setup-tool or an Servonaut radio.

# **Adjustments using a CARD**

Insert the enclosed plug-in card into the Servonaut CARD tool.

To make adjustments with the CARD interface connect the CARD between receiver signal (throttle channel - blue connector) and the speed controller - In to the receiver, Out to the ESC. Choose the function you want to adjust by pushing the buttons shortly (LED rows at the left and right), hold them to change the value.

The Servonaut CARD can also be used as a servo tester.

## **Adjustments using a DICA Display-CARD or an Servonaut Radio**

The enclosed plug-in card is not needed. All menu items are shown in English on a display. To adjust with a Servonaut Radio (from software version 1.5 up) connect the module with the DSC socket of your radio (remove the red cable) and choose the submenu DisplayCARD in the main menu. To learn more about using this tool please look at the corresponding manuals.

About 10s after adjusting something the red led will flash four times to confirm that the changes have been stored successfully. Don't turn off power or disconnect before this confirmation.

In the following settings, the factory defaults are underlined:

## **Motor Direction (Norm, Rev.)**

Switches the direction of rotation of the motor. Please only switch when your model is stationary.

## **Gear Box Sound (Off, On)**

Effective only with Servonaut sound

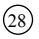

module: allows the gear shift noise to be switched off.

## **Idle (On, Off)**

On: Only useful with cruise control: Between driving forwards and backwards the M24 switches to idle.

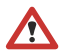

The motor is switched off, but a **The connected sound module still** 

reacts to the accelerating. So you can rev the engine while the model stands still. Note: You can switch using a joystick channel on your radio as well as a switch or button with three positions. When driving without idling, a switch with two positions is sufficient.

## **Acceleration (20%, 60% to 100%)**

Sets the maximum acceleration for full throttle. Small percent values simulate the handling of a heavy vehicle.

## **Brake Power (20%, 60% to 100%)**

Sets the maximum braking power. Small percent values simulate the driving performance of a heavy vehicle. Only the duration of the movement changes, the holding force of the motor e.g. on a slope remains the same.

## **Clutch Effect (low ↔ high)**

During simulated shifting, the G24 generates a jerk via the drive motor. This setting determines the intensity. Default is a medium value.

## **Coupling Time (short ↔ long)**

During simulated shifting, the G24 generates a certain amount of jerk via the drive motor. This setting determines the duration of the "switching process". Default is a medium value.

## **Backwards (60%, 80%, 100%)**

Limits the maximum speed when reversing.

## **Beeper (Off, On)**

Only with Servonaut sound module: Allows the reversing beeper to be switched off.

## **Light bulb effect (Off, On)**

Different from light bulbs LEDs switch on and off immediately (without a little dimming). With this effect you can simulate light bulbs in a model with LEDs.

29

Note: The Servonaut AMO can't simulate the light bulb effect. While driving a trailer with the AMO you can turn the effect off.

## **Battery protection (auto, high, low, off)**

**Auto:** The undervoltage cut-off is set automatically for NiMH or NiCd batteries with 6 or 10 cells (7.2 or 12V) or for LiPo batteries 2s or 3s (7.4 or 11.1V). The setting for battery type is irrelevant.

- **High:** Choose high for higher cut-off voltages to preserve the battery.
- **Low:** Choose low for a lower cut-off voltage and more battery runtime.
- **Off:** Disables the battery protection. The setting for battery type is irrelevant.

## **Battery type**

## **(NiMH, LiPo, LiIon, LiFePo, Lead-Acid)**

For the "high" and "low" settings the battery type must also be specified. Look at the table to find out which settings are possible.

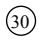

**NiMH** and **NiCd**: For 6 or 10 cells "auto" or "low" can be used. For 8 or 12 cells "high" must be used!

**Lead-Acid (Pb)**: For a 12V battery "auto" is possible, but not optimal. For a 10V battery the cut-off feature cannot be used at all, please turn it off.

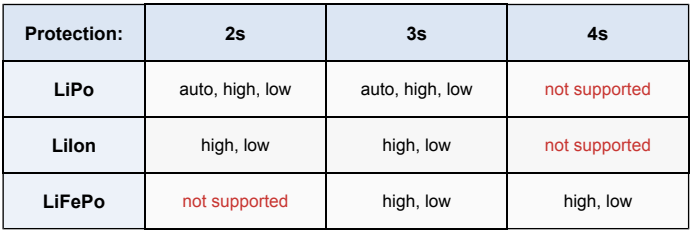

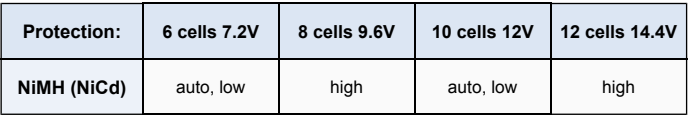

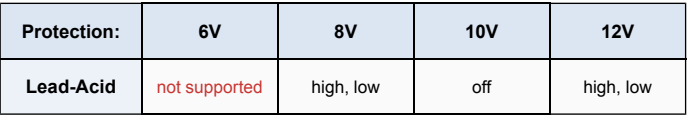

# **Connections Overview**

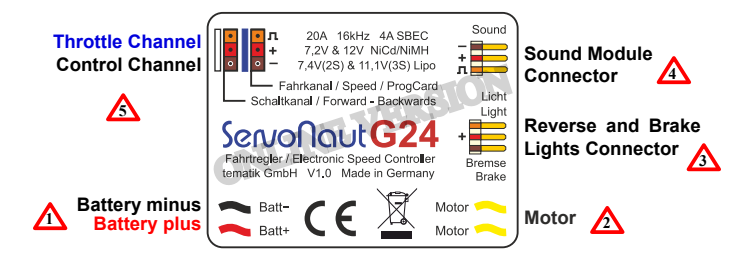

The G24 type plate is also used as a heat sink. The module could warm up (especially when supplied with 12V) and might need some cooling. Don't cover it with foam!

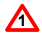

**1** Please use a (reverse) polarity protected connector.

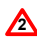

If the model drives backward with throttle after power on, reverse polarity of motor.

**3** Universal outputs for light bulbs or LEDs with resistor.

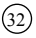

# **Wiring Diagram**

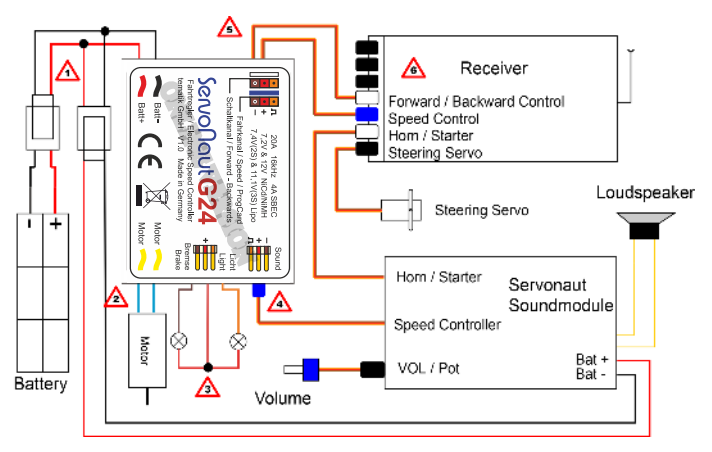

**4** Connect Servonaut Sound Modules directly to the G24.

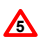

For operation without cruise control the control channel is not used and can remain unconnected.

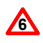

The channel assignment depends on the manufacturer and type of the remote control equipment.

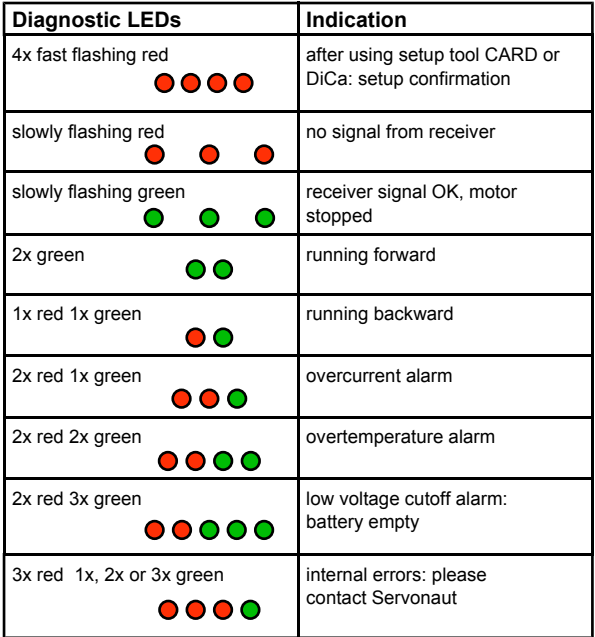

 $\binom{34}{3}$ 

# **Related Servonaut Products**

## **SM7 und SM3**

- Sound modules with 5 motors each incl. compressed air brake, reversing beeper and turbocharger (only for three motors with the SM3)
- Dynamically changing sound depending on speed

## **ML4, LA10**

• State-of-the-art light sets

## **U390 and U450**

• Gearbox drives for 7.2 and 12V

## **VTG390 and VTG450**

• all-wheel gearbox drives for 7.2 and 12V

> See the official **Servonaut Online Shop** at **www.servonaut.de** for the full product range.

# **Safety Notes**

Do not expose the module to water or oil. Do not cover it with foam. Disconnect the battery immediately after use. Do not connect the battery with wrong polarity. Avoid any short circuits. Always use caution when connecting the battery. Always turn on the transmitter first.

# **Warranty Information**

Warranty is granted for one year from date of purchase. This warranty does not cover damage due to incorrect handling or wiring, over voltage or overloading. This warranty does not cover consequential, incidental or collateral damage under any circumstances. By the act of using this product the user accepts all resulting liability.

Subject to change without notice.

04/2023 Version 1.0

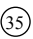

#### **Ein wichtiger Hinweis zum Umweltschutz:**

Elektro- und Elektronik-Altgeräte gehören nicht in den Hausmüll!

Entsorgen Sie bitte diese Geräte bei den kommunalen Sammelstellen. Die Abgabe dort ist kostenlos.

*Help us to protect the environment. Please do not dispose electrical and electronic equipment in domestic household waste.*

> tematik GmbH - Servonaut WEEE-Reg.-Nr. DE 76523124

Germany

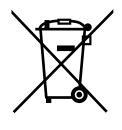

tematik GmbH Feldstrasse 143 22880 Wedel Fon: +49 (0) 4103 80 89 89 - 0 Fax: +49 (0) 4103 80 89 89 - 9 E-mail: mail@servonaut.de

Internet: www.servonaut.de